### ISIT312 Big Data Management

# **Hive Data Structures**

Dr Janusz R. Getta

School of Computing and Information Technology - University of Wollongong

**Outline** 

[Primitive Data Types](file:///Users/jrg/312-2023/LECTURES/08hivedatastructures/08hivedatastructures.html#2)

[Complex Data Types](file:///Users/jrg/312-2023/LECTURES/08hivedatastructures/08hivedatastructures.html#5)

[Databases](file:///Users/jrg/312-2023/LECTURES/08hivedatastructures/08hivedatastructures.html#8)

[Tables](file:///Users/jrg/312-2023/LECTURES/08hivedatastructures/08hivedatastructures.html#11)

[Partitions](file:///Users/jrg/312-2023/LECTURES/08hivedatastructures/08hivedatastructures.html#16)

[Buckets](file:///Users/jrg/312-2023/LECTURES/08hivedatastructures/08hivedatastructures.html#19)

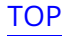

### **Primitive Data Types**

TINYINT, 1 byte, example: 10Y SMALLINT, 2 bytes, example: 10S INT, 4 bytes, example: 10 BIGINT, 8 bytes, example: 10L FLOAT, 4 bytes, example: 0.1234567 DOUBLE, 8 bytes, example: 0.1234567891234 DECIMAL, (m,n), example: 3.14 BINARY, n bytes, example: 1011001 BOOLEAN, 1 byte example: TRUE STRING, 2G bytes, example: 'Abcdef' CHAR, 255 bytes, example: 'Hello'

### **Primitive Data Types**

```
VARCHAR, 1 byte, example: 'Hive'
DATE, YYYY-MM-DD, example: '2017-05-03'
TIMESTAMP, YYYY-MM-DD HH:MM:SS[.ff...] example: '2017-05-03
15:10:00.345'
```
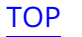

**Outline** 

[Primitive Data Types](file:///Users/jrg/312-2023/LECTURES/08hivedatastructures/08hivedatastructures.html#2)

[Complex Data Types](file:///Users/jrg/312-2023/LECTURES/08hivedatastructures/08hivedatastructures.html#5)

[Databases](file:///Users/jrg/312-2023/LECTURES/08hivedatastructures/08hivedatastructures.html#8)

[Tables](file:///Users/jrg/312-2023/LECTURES/08hivedatastructures/08hivedatastructures.html#11)

[Partitions](file:///Users/jrg/312-2023/LECTURES/08hivedatastructures/08hivedatastructures.html#16)

[Buckets](file:///Users/jrg/312-2023/LECTURES/08hivedatastructures/08hivedatastructures.html#19)

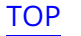

### **Complex Data Types**

```
ARRAY: list of values of the same types,
```

```
example: ['Hadoop', 'Pig','Hive']
access: bigdata[1]
```

```
MAP: a set of key-value pairs,
```

```
example: {'k1':'Hadoop', 'k2':'Pig'}
access: bigdata['k2']
```
STRUCT: user defined structure of any type of fields,

```
example: {name:'Hadoop', age:24, salary:50000.06}
access: bigdata.name
```
Map type

Struct type

Array type

### **Complex Data Types**

The following CREATE TABLE command creates a table types with complex data types columns

A table with columns of types

Inserting values into a table

```
CREATE TABLE types(
   array col array<string>,
   map_col map<int, string>,
   struct_col struct<a:string, b:int, c:double> );
```
SELECT statement can be used to load data into a table with complex data types columns

```
INSERT INTO types
   SELECT array('bolt', 'nut', 'screw'),
           map(1,'bolt', 2,'nut', 3,'screw'),
          named struct('a','bolt', 'b',5, 'c',0.5)
   FROM DUAL;
```
**Outline** 

[Primitive Data Types](file:///Users/jrg/312-2023/LECTURES/08hivedatastructures/08hivedatastructures.html#2)

[Complex Data Types](file:///Users/jrg/312-2023/LECTURES/08hivedatastructures/08hivedatastructures.html#5)

[Databases](file:///Users/jrg/312-2023/LECTURES/08hivedatastructures/08hivedatastructures.html#8)

[Tables](file:///Users/jrg/312-2023/LECTURES/08hivedatastructures/08hivedatastructures.html#11)

[Partitions](file:///Users/jrg/312-2023/LECTURES/08hivedatastructures/08hivedatastructures.html#16)

[Buckets](file:///Users/jrg/312-2023/LECTURES/08hivedatastructures/08hivedatastructures.html#19)

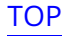

#### **Databases**

Database is a collection of conceptually related tables, i.e. tables that implement a conceptual schema

Database is implemented as a folder/directory in HDFS

A default database is located at /user/hive/warehouse

A new database is created in a folder /user/hive/warehouse

For example, a database tpchr is located at /user/hive/warehouse /tpchr.db

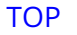

#### **Databases**

The following CREATE DATABASE command creates a database tpchr

Creating a database

Listing a database

CREATE DATABASE tpchr;

To find more information about a database we can use DESCRIBE DATABASE command

DESCRIBE DATABASE tpchr;

A command USE makes a database "current" (there is no need to prefix a table name with a database name)

Making a database current

USE tpchr;

To delete a database we can use DROP DATABASE command

Dropping a database

DROP DATABASE tpchr;

**Outline** 

[Primitive Data Types](file:///Users/jrg/312-2023/LECTURES/08hivedatastructures/08hivedatastructures.html#2)

[Complex Data Types](file:///Users/jrg/312-2023/LECTURES/08hivedatastructures/08hivedatastructures.html#5)

[Databases](file:///Users/jrg/312-2023/LECTURES/08hivedatastructures/08hivedatastructures.html#8)

[Tables](file:///Users/jrg/312-2023/LECTURES/08hivedatastructures/08hivedatastructures.html#11)

[Partitions](file:///Users/jrg/312-2023/LECTURES/08hivedatastructures/08hivedatastructures.html#16)

[Buckets](file:///Users/jrg/312-2023/LECTURES/08hivedatastructures/08hivedatastructures.html#19)

### **Tables**

#### An internal table (or managed table) is a table created by Hive in HDFS

If data is already stored in HDFS then an external Hive table can be created to provide a tabular view of the data

Location in HDFS of data stored in an external table is specified in the LOCATION properties instead of the default warehouse directory

Hive fully manages the life cycle (add/delete data, create/drop table) of internal tables and data in the internal tables

When an external table is deleted its metadata information is deleted from a metastore and the data is kept in HDFS

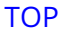

Creating an internal table

#### **Tables**

#### CREATE TABLE statement creates an internal table

CREATE TABLE IF NOT EXISTS intregion( R REGIONKEY DECIMAL(12), R\_NAME VARCHAR(25), R COMMENT VARCHAR(152) ) ROW FORMAT DELIMITED FIELDS TERMINATED BY '|' STORED AS TEXTFILE;

LOAD DATA statement loads data into an internal table

LOAD DATA LOCAL INPATH 'region.tbl' INTO TABLE intregion; Loading data into an internal table

Creating an external table

#### **Tables**

#### CREATE EXTERNAL TABLE statement creates an external table

CREATE EXTERNAL TABLE IF NOT EXISTS extregion( R REGIONKEY DECIMAL(12), R\_NAME VARCHAR(25), R COMMENT VARCHAR(152) ) ROW FORMAT DELIMITED FIELDS TERMINATED BY '|' STORED AS TEXTFILE LOCATION '/user/tpchr/region';

LOAD DATA statement loads data into an external table

LOAD DATA LOCAL INPATH 'region.tbl' INTO TABLE extregion; Loading data into an external table

### **Tables**

#### An external table can be created "over" an already existing file in HDFS

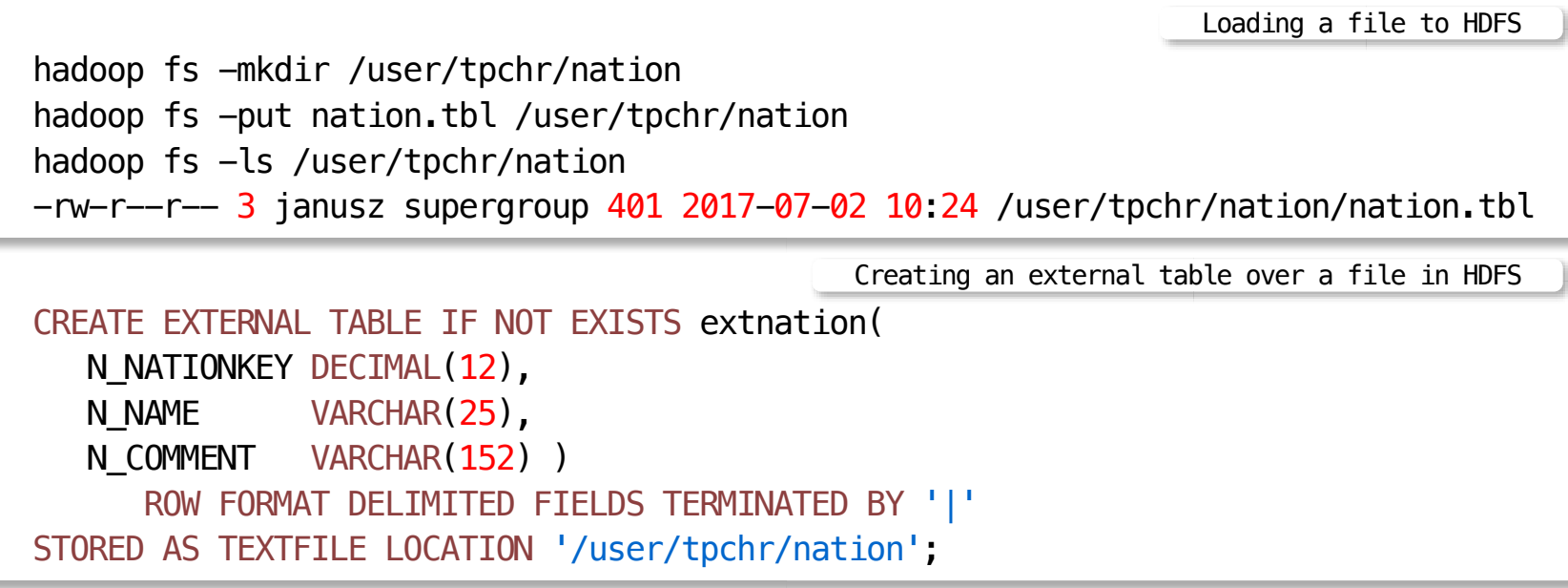

**Outline** 

[Primitive Data Types](file:///Users/jrg/312-2023/LECTURES/08hivedatastructures/08hivedatastructures.html#2)

[Complex Data Types](file:///Users/jrg/312-2023/LECTURES/08hivedatastructures/08hivedatastructures.html#5)

[Databases](file:///Users/jrg/312-2023/LECTURES/08hivedatastructures/08hivedatastructures.html#8)

[Tables](file:///Users/jrg/312-2023/LECTURES/08hivedatastructures/08hivedatastructures.html#11)

[Partitions](file:///Users/jrg/312-2023/LECTURES/08hivedatastructures/08hivedatastructures.html#16)

[Buckets](file:///Users/jrg/312-2023/LECTURES/08hivedatastructures/08hivedatastructures.html#19)

#### **Partitions**

To eliminate unnecessary scans of entire table when only a fragment is needed a table can be divided into partitions

A partition corresponds to predefined columns and it is stored as subfolder in HDFS

When a table is searched only required partitions are accessed

Creating a partitioned table

```
CREATE TABLE IF NOT EXISTS part(
   P_PARTKEY DECIMAL(12),
   P_NAME VARCHAR(55),
   P TYPE VARCHAR(25),
   P SIZE DECIMAL(12),
   P COMMENT VARCHAR(23) )
   PARTITIONED BY (P_BRAND VARCHAR(20))
      ROW FORMAT DELIMITED FIELDS TERMINATED BY '|'
      STORED AS TEXTFILE;
```
#### **Partitions**

A partition must be added before data is loaded

```
ALTER TABLE part ADD PARTITION (P BRAND='GoldenBolts');
                                                                      Adding a partition
show partitions part;
OK
p_brand=GoldenBolts
Time taken: 0.072 seconds, Fetched: 1 row(s)
                                                                      Listing partitions
```
A command that loads a file into a table can be used to load a partition

```
LOAD DATA LOCAL INPATH '/local/home/janusz/HIVE-EXAMPLES/TPCHR/part.txt'
OVERWRITE INTO TABLE part PARTITION (P_BRAND='GoldenBolts');
                                                            Loading data into a partition
```
A partition is stored in HDFS as a subfolder

```
hadoop fs -ls /user/hive/warehouse/part
    Found 1 items
    drwxrwxr-x - janusz supergroup \theta 2017-07-01
    19:00 /user/hive/warehouse/part/p_brand=GoldenBolts
                                                 Finding a partition in HDFS
TOP TOP  18/24
```
**Outline** 

[Primitive Data Types](file:///Users/jrg/312-2023/LECTURES/08hivedatastructures/08hivedatastructures.html#2)

[Complex Data Types](file:///Users/jrg/312-2023/LECTURES/08hivedatastructures/08hivedatastructures.html#5)

[Databases](file:///Users/jrg/312-2023/LECTURES/08hivedatastructures/08hivedatastructures.html#8)

[Tables](file:///Users/jrg/312-2023/LECTURES/08hivedatastructures/08hivedatastructures.html#11)

[Partitions](file:///Users/jrg/312-2023/LECTURES/08hivedatastructures/08hivedatastructures.html#16)

[Buckets](file:///Users/jrg/312-2023/LECTURES/08hivedatastructures/08hivedatastructures.html#19)

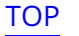

#### **Buckets**

Another way to speed up processing of a table is to divide it into buckets

A bucket corresponds to segment of file in HDFS

The values in a bucket column will be hashed by a user defined number into buckets.

```
CREATE TABLE customer(
    C_CUSTKEY DECIMAL(12),
   C_NAME_VARCHAR(25),
   C PHONE CHAR(15),
    C_ACCTBAL DECIMAL(12,2) )
   CLUSTERED BY (C_CUSTKEY) INTO 2 BUCKETS
      ROW FORMAT DELIMITED FIELDS TERMINATED BY '|';
                                                              Creating a table with buckets
set map.reduce.tasks = 2;
set hive.enforce.bucketing = true;
                                                       Setting MapReduce and Hive parameters
```
#### **Buckets**

#### INSERT can be used to populate a bucket table

```
INSERT INTO customer
values(1,'Customer#000000001','25-989-741-2988',711.56);
INSERT INTO customer
values(2,'Customer#000000002','23-768-687-3665',121.65);
INSERT INTO customer
values(3,'Customer#000000003','11-719-748-3364',7498.12);
INSERT INTO customer
values(4,'Customer#000000004','14-128-190-5944',2866.83);
INSERT INTO customer
values(5,'Customer#000000005','13-750-942-6364',794.47)
                                                      Inserting into a table with buckets
```
**Outline** 

[Primitive Data Types](file:///Users/jrg/312-2023/LECTURES/08hivedatastructures/08hivedatastructures.html#2)

[Complex Data Types](file:///Users/jrg/312-2023/LECTURES/08hivedatastructures/08hivedatastructures.html#5)

[Databases](file:///Users/jrg/312-2023/LECTURES/08hivedatastructures/08hivedatastructures.html#8)

[Tables](file:///Users/jrg/312-2023/LECTURES/08hivedatastructures/08hivedatastructures.html#11)

[Partitions](file:///Users/jrg/312-2023/LECTURES/08hivedatastructures/08hivedatastructures.html#16)

[Buckets](file:///Users/jrg/312-2023/LECTURES/08hivedatastructures/08hivedatastructures.html#19)

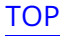

Creating a view

#### **Views**

Views are logical data structures that simplify queries

Views do not store data or get materialized

Once a views is created its definition is frozen and changes in the tables used in the view definition are not reflected in the view schema

CREATE VIEW vcustomer AS SELECT C\_CUSTKEY, C\_NAME, C\_PHONE FROM CUSTOMER WHERE C CUSTKEY  $< 5$ ;

#### **References**

Gross C., GuptaA., Shaw S., Vermeulen A. F., Kjerrumgaar D., Practical Hive: A guide to Hadoop's Data Warehouse System, Apress 2016, Chapter 4 (Available through UOW library)

Lee D., Instant Apache Hive essentials how-to: leverage your knowledge of SQL to easily write distributed data processing applications on Hadoop using Apache Hive, Packt Publishing Ltd. 2013 (Available through UOW library)

[Apache Hive](https://hive.apache.org/)